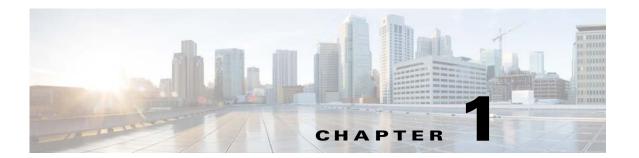

## **Overview**

The Cisco RF Gateway 10 Remote Provisioning Utility (RPU-10) is a Windows-based tool that simplifies the initial provisioning of multiple RF Gateway 10 units in an operator's system.

Cisco RPU-10 is used for mass provisioning of the Cisco DS-48 and Cisco DS-384 line cards on Cisco RF Gateway 10. This provisioning involves setting up a large number of configuration parameters. The configuration parameters are usually listed in an Microsoft Excel sheet. Cisco RPU-10 application takes the configuration data from Microsoft Excel sheet, generates the equivalent commands for Cisco RF Gateway 10, and sends it to Cisco RF Gateway 10 using Telnet. Reboot is not required after provisioning.

Cisco RPU-10 can be used for new and previously configured Cisco RF Gateway 10 units. The Cisco RPU-10 mass provisioning utility performs these functions:

- Read Microsoft Excel data to identify the Cisco RF Gateway 10 involved and prepare configuration data.
- Generate the configuration in the CLI format for Cisco RF Gateway 10 based on the configurations in the Microsoft Excel sheet.
- Send the configuration to the Cisco RF Gateway 10 using Telnet.
- Verify the provisioning activity (download a new running configuration and compare with configurations generated based on the Microsoft Excel sheet).

The following figure shows the components of Cisco RPU-10.

Figure 1-1 Cisco RPU-10 Components

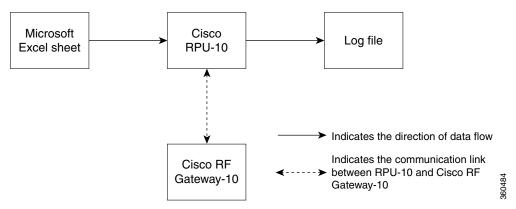

## **Input Microsoft Excel Sheet**

The input Microsoft Excel sheet contains the configuration parameters for provisioning multiple Cisco DS-48 and Cisco DS-384 line cards on the Cisco RF Gateway 10. You may download it from the Cisco RPU-10 installation media.

The input Microsoft Excel sheet contains these worksheets:

- **Rf-profile**—Contains the values for RF profile input parameters.
- **Freq-profile**—Contains the values for frequency profile input parameters.
- **Ports** (global)—Contains the values for port configuration inputs parameters.
- LC <1-10> (slot <3-12>)—Contain the values for channel configuration input parameters on each line card.
- Guidelines—Contains additional information about parameters in all worksheets of the input Microsoft Excel sheet.

## **Guidelines**

The input Microsoft Excel sheet must be named in the format Config\_ip\_address\_of\_RFGW10.xlsx to ensure that the Cisco RPU-10 application identifies and retrieves the IP address of Cisco RF Gateway-10 from this file name.

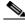

Note

The file name of the input Microsoft Excel sheet is case sensitive.

- The IP address of the Cisco RF Gateway 10 can be changed.
- Do not modify the name of the worksheets in the Microsoft Excel sheet.
- Do not modify the row headings in any worksheet.
- Choose one of the available values for the cells with a drop-down list. Do not enter the values manually.
- Do not add blank rows between the existing data in the Microsoft Excel sheet. The Cisco RPU-10 does not import data after a blank row.
- To add or update the values of parameters in the worksheets, see the Guidelines worksheet in the input Microsoft Excel sheet. For more information on the parameters, see Cisco RF Gateway 10 Command Reference.